ЗАО «ПОЗИТИВ ТЕКНОЛОДЖИЗ»<br>107061, МОСКВА, ПРЕОБРАЖЕНСКАЯ ПЛ., Д. 8<br>ТЕЛ. +7 495 744-01-44, ФАКС +7 495 744-01-87, РТ@PTSECURITY.COM<br>PTSECURITY.RU, MAXPATROL.RU, SECURITYLAB.RU

### **СИСТЕМА ЗАЩИТЫ ПРИЛОЖЕНИЙ ОТ НЕСАНКЦИОНИРОВАННОГО ДОСТУПА POSITIVE TECHNOLOGIES APPLICATION FIREWALL**

РУКОВОДСТВО ПО УСТАНОВКЕ

Copyright © 2006–2016, Positive Technologies. Все права защищены. Настоящее руководство защищено законодательством Российской Федерации и международными соглашениями об авторских правах и интеллектуальной собственности. Руководство является собственностью ЗАО «Позитив Текнолоджиз» и предоставляется пользователю в соответствии с условиями лицензионного соглашения на программное обеспечение PT Application Firewall. Пользователю запрещается копирование руководства либо его фрагментов, а также их передача третьим лицам без письменного разрешения Positive Technologies.

### ОГЛАВЛЕНИЕ

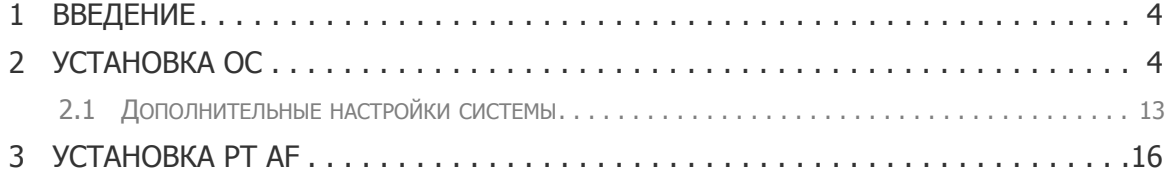

## **1. Введение**

Установка PT AF из дистрибутива сводится к двум шагам: установка ОС и самого PT AF.

# **2. Установка ОС**

Если используется физический сервер, могут потребоваться дополнительные драйвера для RAID контроллера, которых нет в стандартной сборке Debian 7.x (например, для Dell R430, R630). Для такого оборудования приходится добавлять недостающие драйвера в ISO-образ, чтобы они подхватывались на этапе установки и устанавливались вместе с ОС (сотрудники компании Positive Technologies могут предоставить сборки для моделей Dell и HP). Если все же возникла проблема, когда на этапе разметки диска не отображается ни один раздел, то:

- Проверьте, собран ли RAID;
- Сообщите сотрудникам компании Positive Technologies о необходимости добавления дополнительных драйверов в сборку.

Для установки ОС требуется выполнить следующие шаги:

- Запустить установщик ОС;
- Выбрать опцию Install:

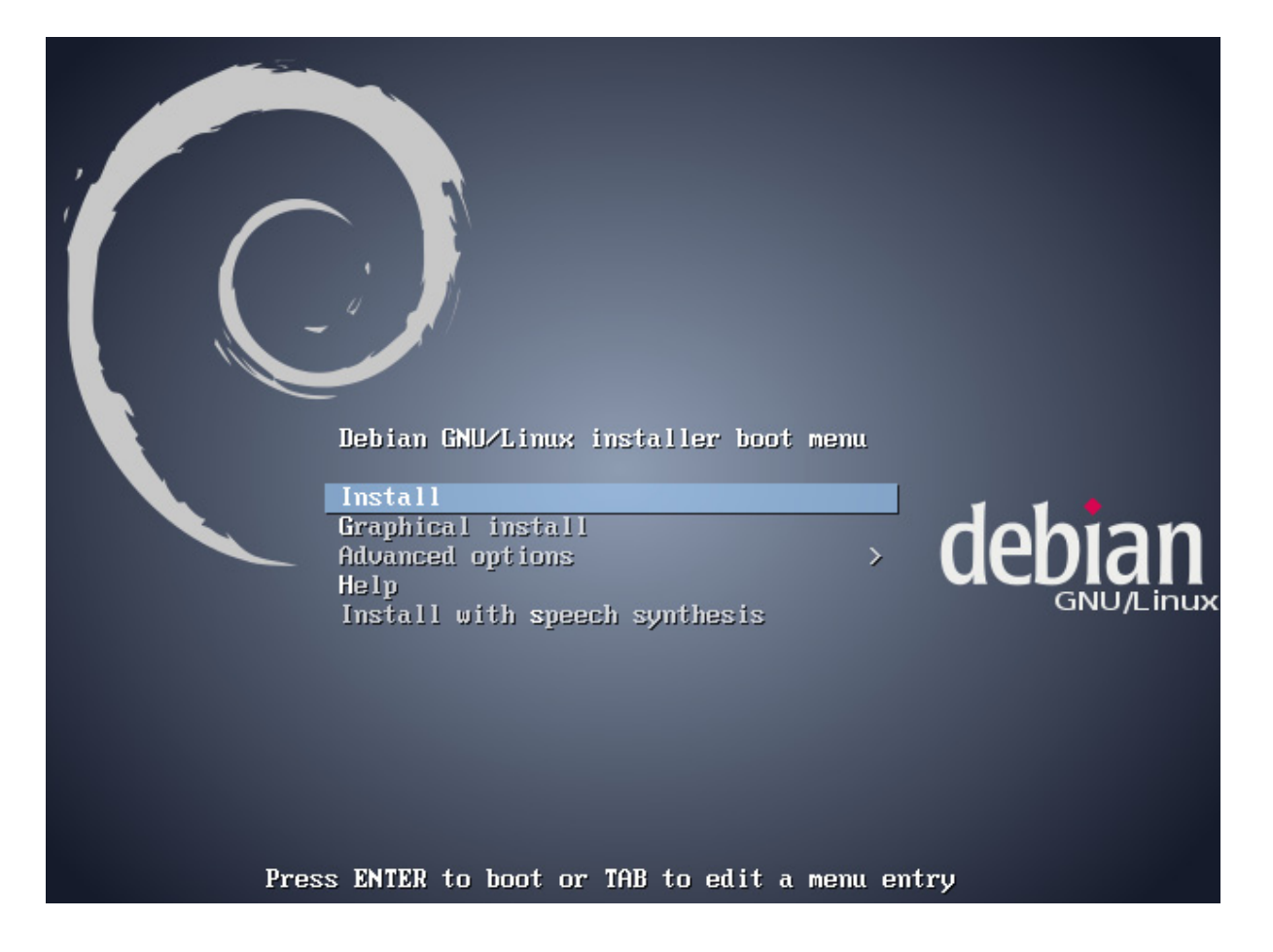

• Выбрать язык: English;

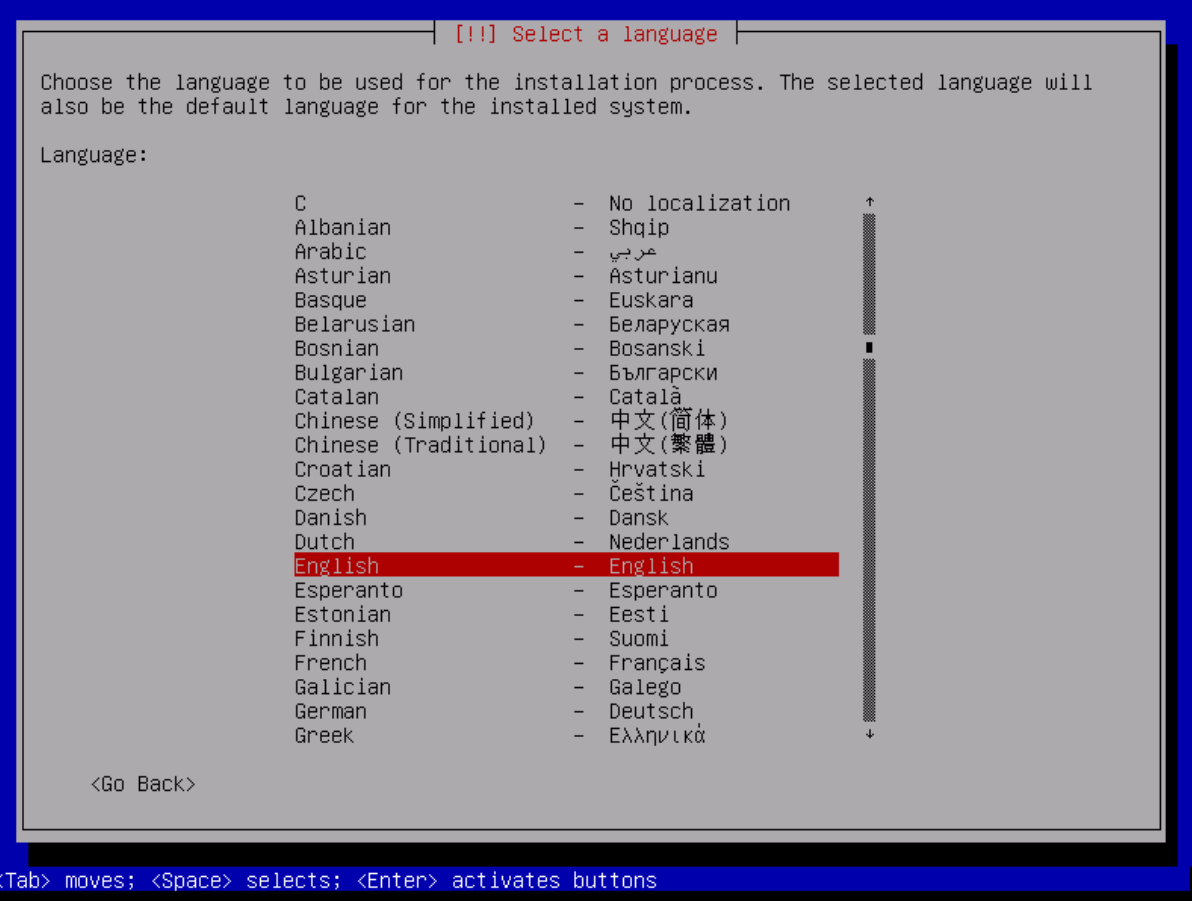

• Выбрать страну: Russian Federation;

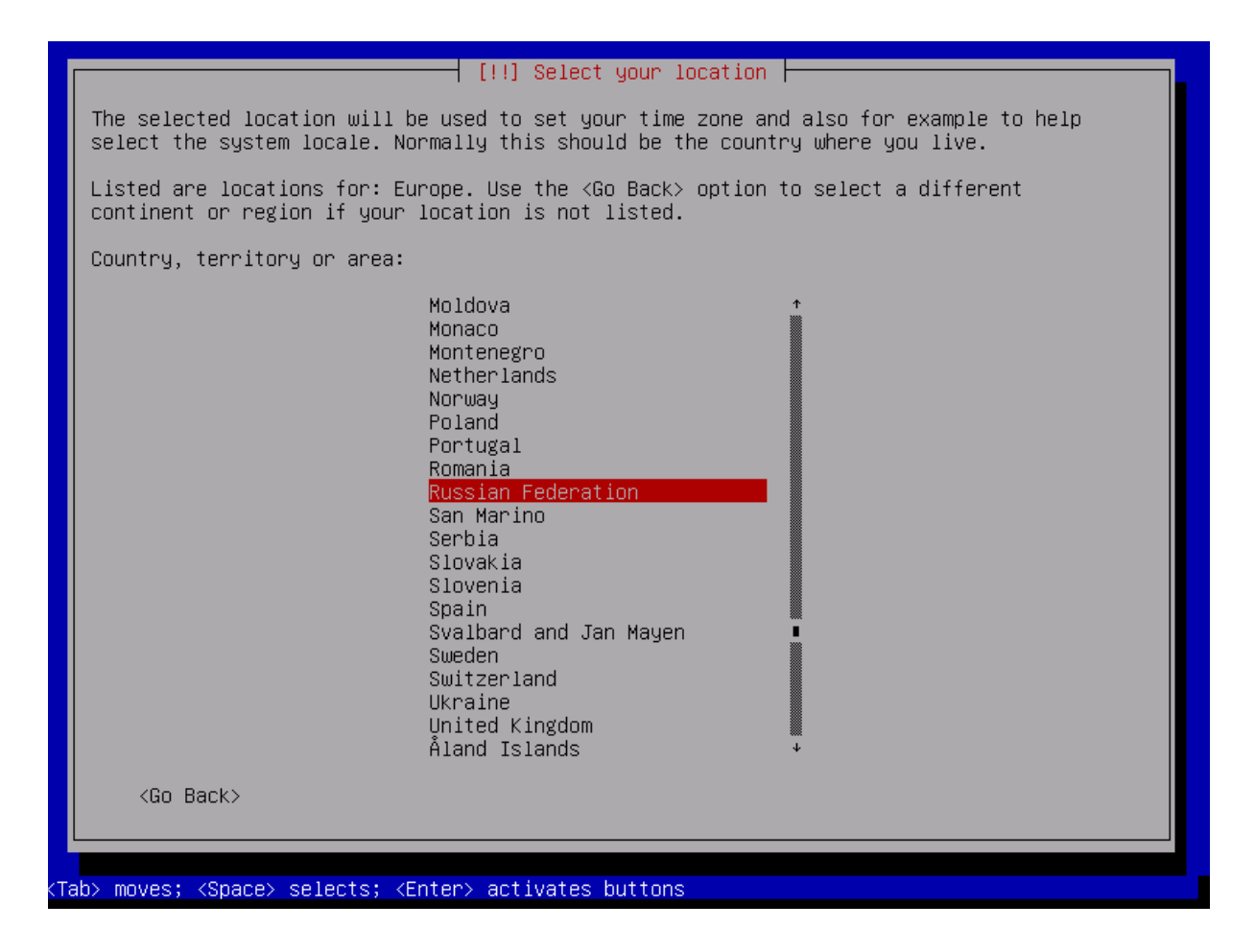

• Выбрать страну для установки локальных опций по умолчанию: United States;

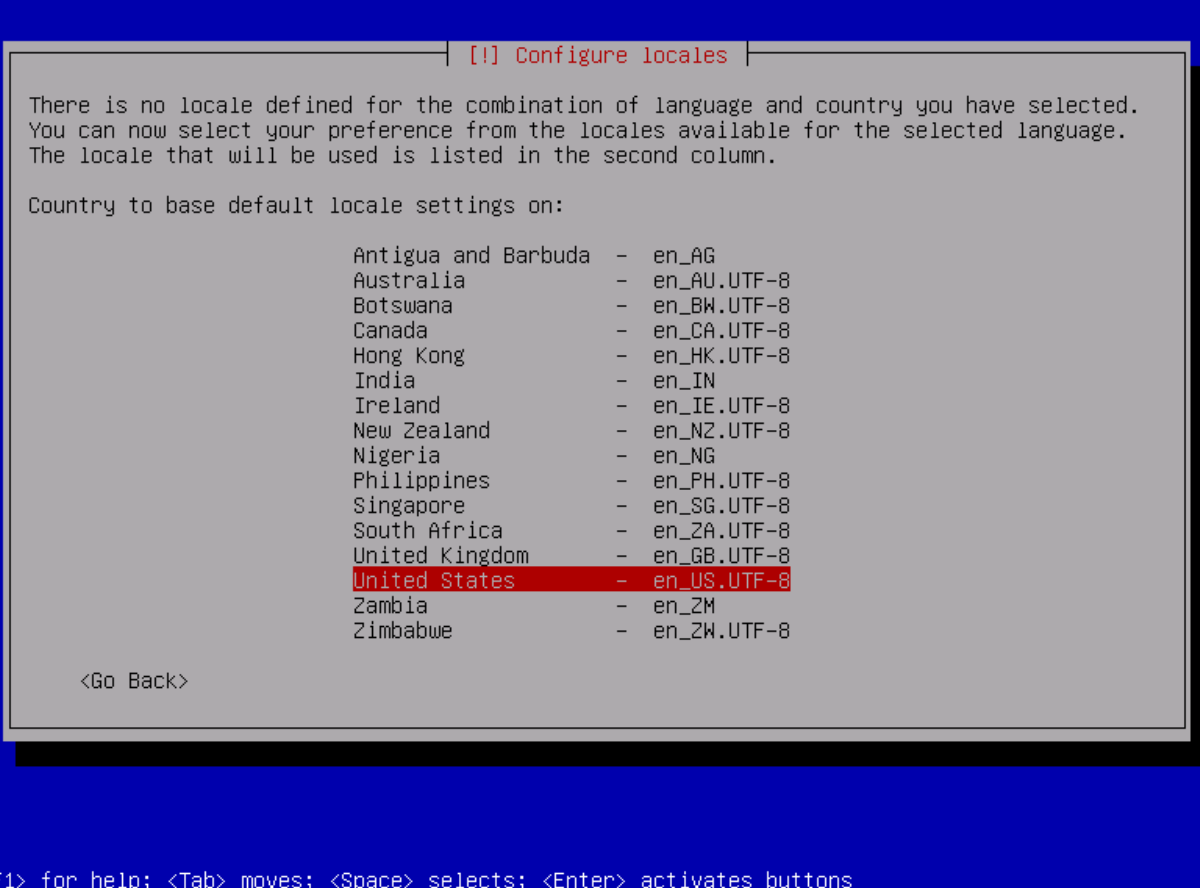

• Выбрать раскладку: American English;

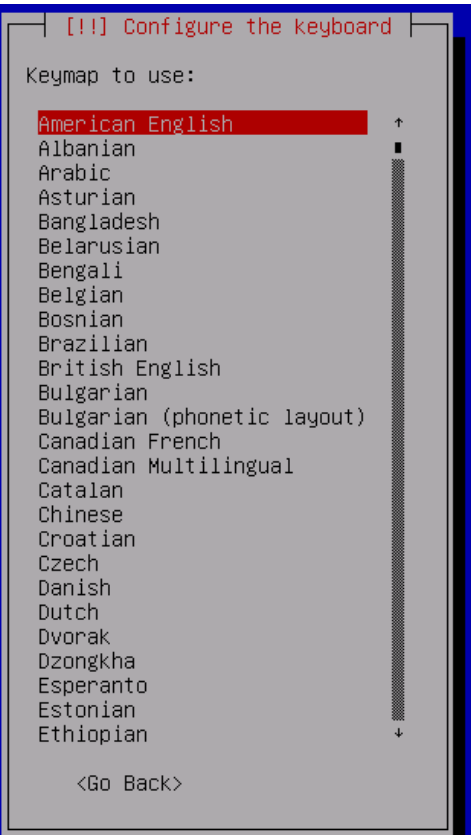

• Если есть соединение с сетью, можно автоматически получить IP-адрес по DHCP, и позже получится установить пакеты типа OpenSSH во время процедуры установки. Однако, в данном руководстве рассмотрен случай, когда DHCP не настроено, или вовсе нет соединения с сетью.

Выбрать метод конфигурации сети: Do not configure network this time;

#### $\dashv$  [!!] Configure the network  $\dashv$

From here you can choose to retry DHCP network autoconfiguration (which may succeed if your DHCP server takes a long time to respond) or to configure the network manually. Some DHCP servers require a DHCP hostname to be sent by the client, so you can also choose to retry DHCP network autoconfiguration with a hostname that you provide.

Network configuration method:

Retry network autoconfiguration Retry network autoconfiguration with a DHCP hostname Configure network manually

Do not configure the network at this time

<Go Back>

• Задать имя узла, например «ptaf»:

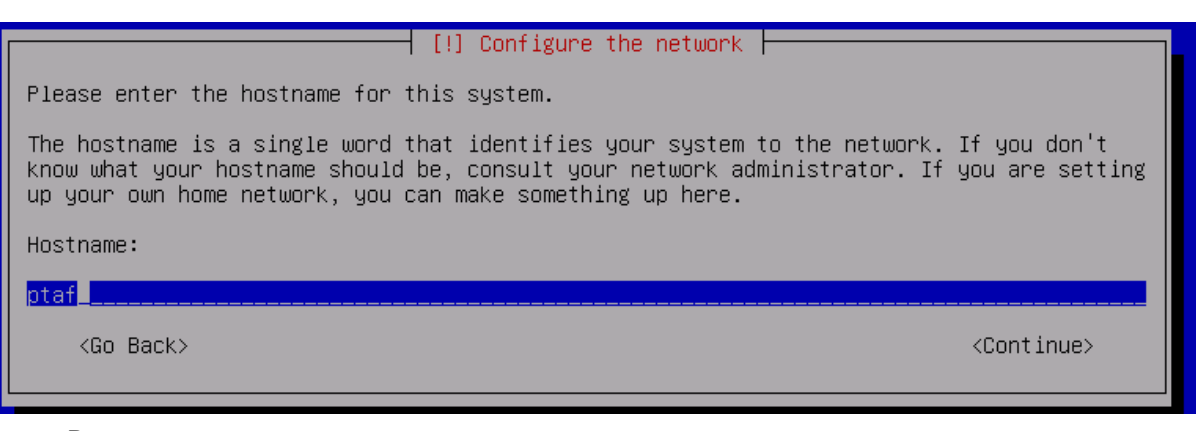

• Ввести пароль для root:

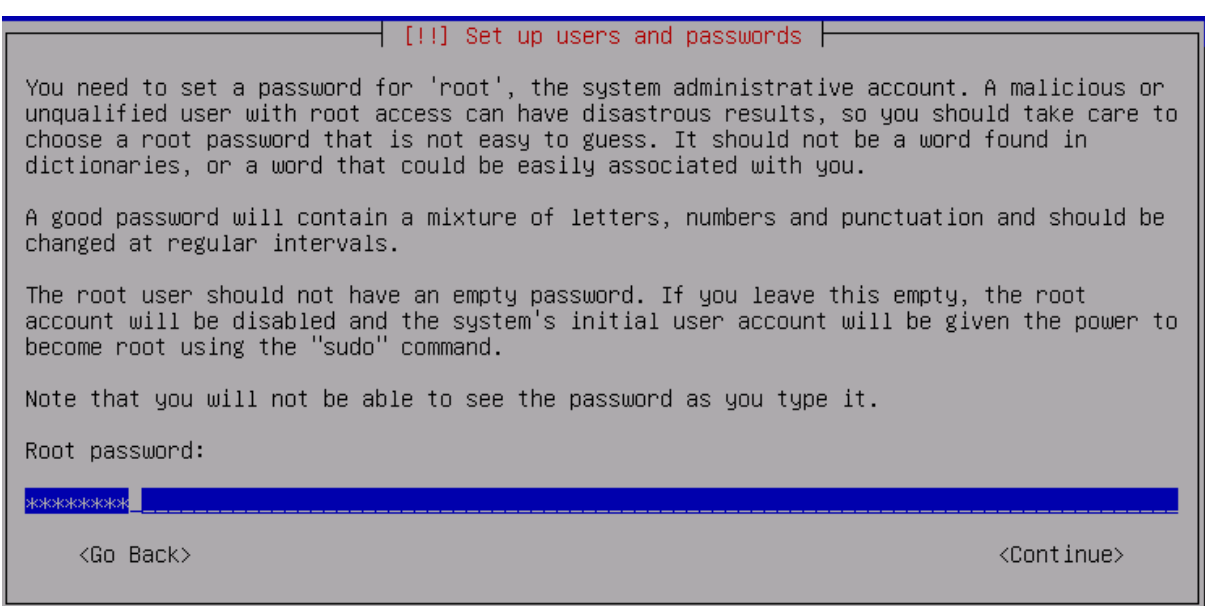

• Создать нового пользователя pt:

#### [!!] Set up users and passwords

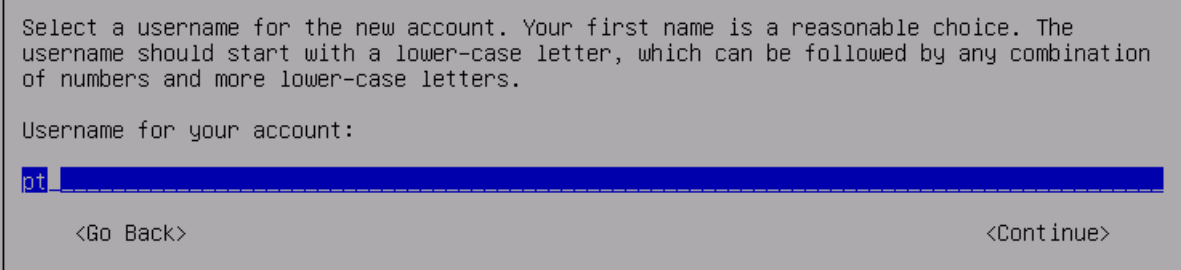

• Задать пароль для pt:

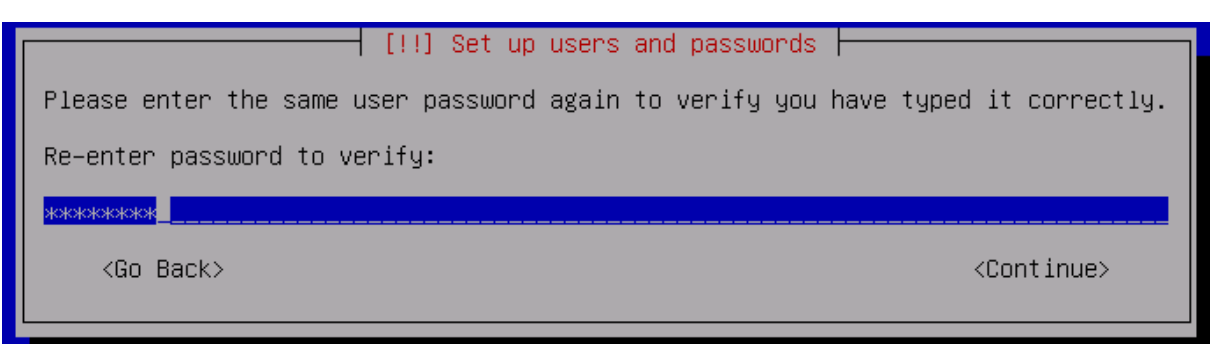

• Выбрать временную зону: Moscow+00;

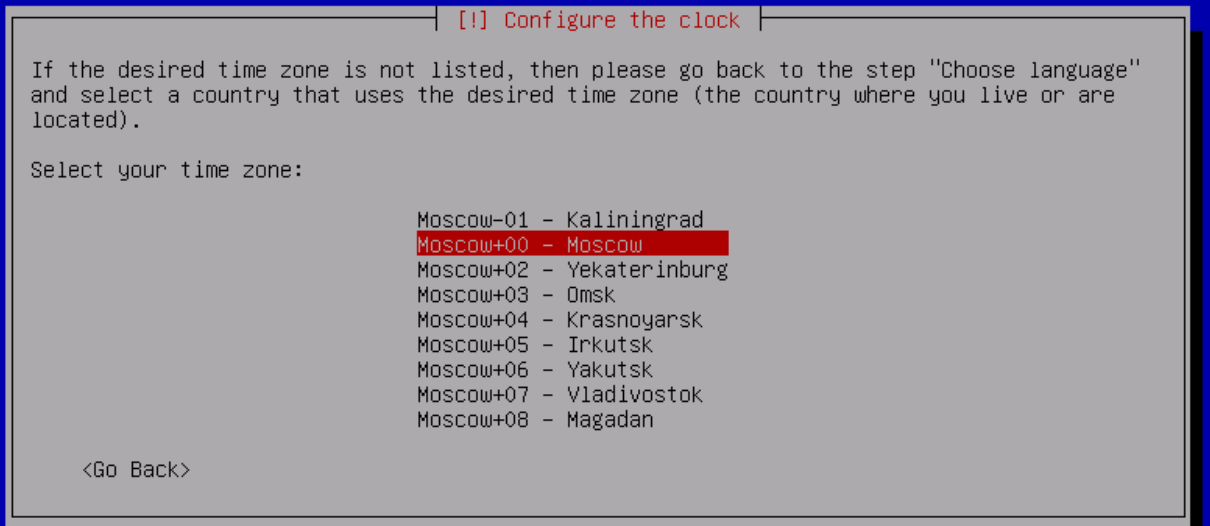

• В зависимости от объема диска выбрать «Guided – use entire disk» («All files in one partition») или разбить диск вручную. Для ручной настройки разделов рекомендуется:

 $50 F5 - /$  50 ГБ — /tmp  $20 F5 - /$ home 20 ГБ $-$ /opt RAM-2xRAM — swap Остальное — /var

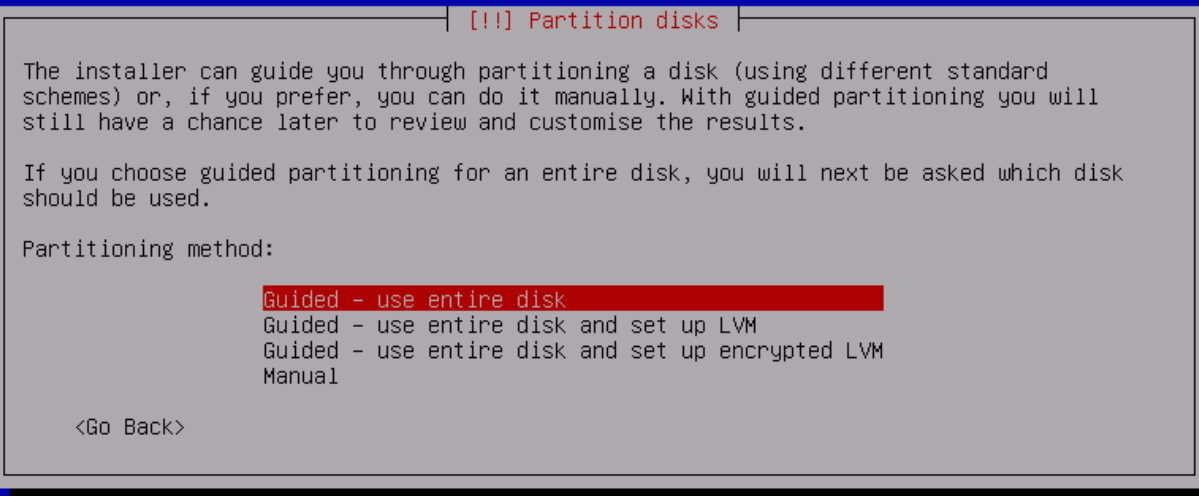

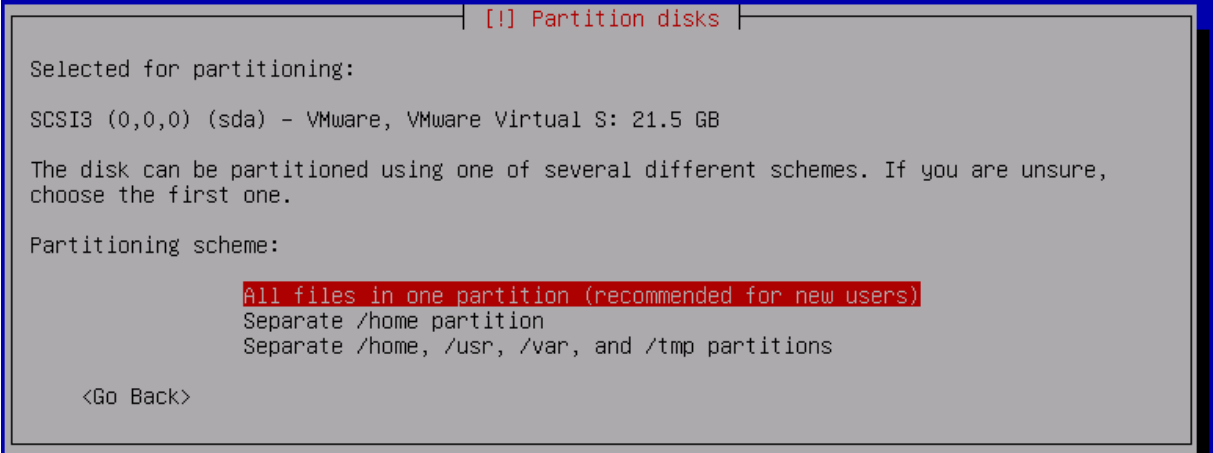

• Записать изменения на диск:

─────────────┤ [!!] Partition disks ├────── If you continue, the changes listed below will be written to the disks. Otherwise, you will be able to make further changes manually. The partition tables of the following devices are changed: SCSI3 (0,0,0) (sda) The following partitions are going to be formatted:<br>partition #1 of SCSI3  $(0,0,0)$  (sda) as ext4<br>partition #5 of SCSI3  $(0,0,0)$  (sda) as swap Write the changes to disks? <Yes>  $<$ No>

• Не сканировать другой CD-ROM: Scan another SD or DVD? - NO;

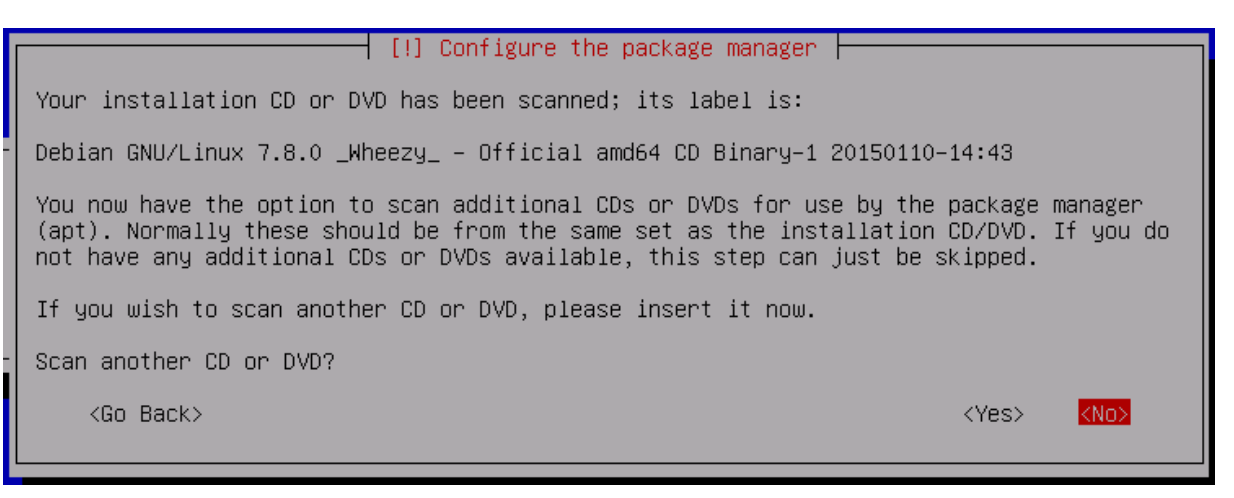

- Если нет соединения с сетью, задать зеркало для репозитория не получится;
- Выбрать «No» в ответе на вопрос о сборе информации:

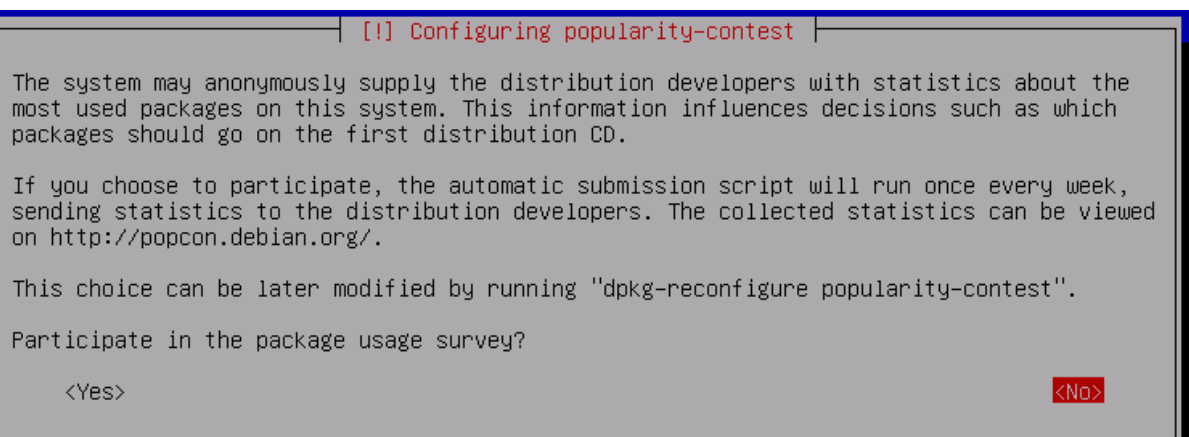

• Установить только опцию Standard system utilities без Desktop environment. Если в процессе установки удалось настроить соединение с интернетом, то выберите дополнительно опцию OpenSSH server (если она появится в списке);

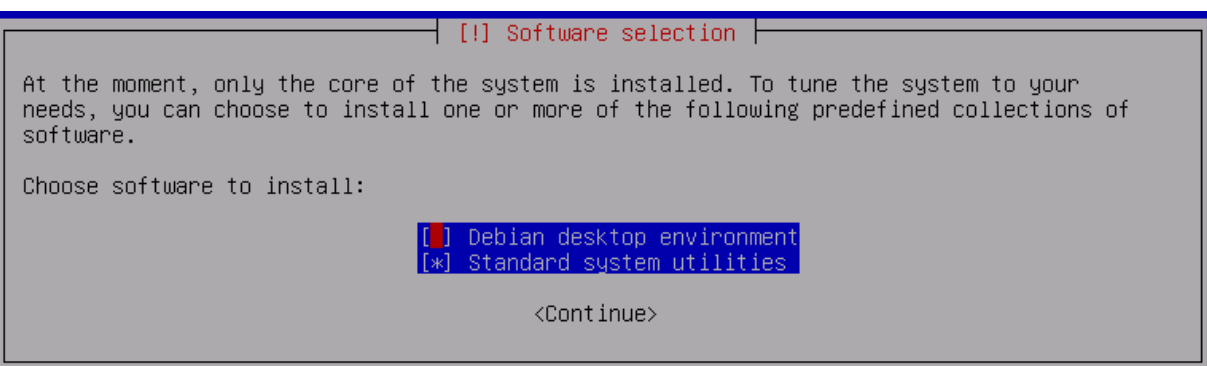

• Установить GRUB:

 $[!]$  Install the GRUB boot loader on a hard disk  $[$ It seems that this new installation is the only operating system on this computer. If so, it should be safe to install the GRUB boot loader to the master boot record of your first hard drive. Warning: If the installer failed to detect another operating system that is present on your computer, modifying the master boot record will make that operating system temporarily unbootable, though GRUB can be manually configured later to boot it. Install the GRUB boot loader to the master boot record? <Go Back> <Yes>  $\langle$ No>

• Завершить установку.

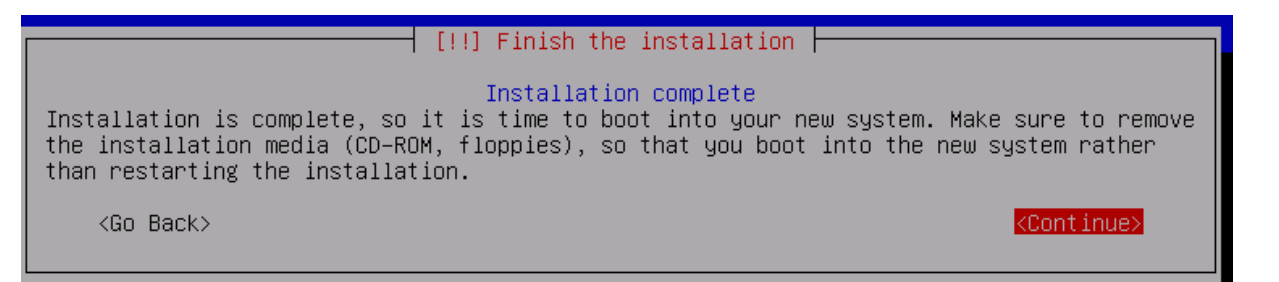

### **2.1. Дополнительные настройки системы**

Дополнительно требуется провести следующие настройки:

- Авторизоваться под учетной записью pt и повысить привилегии до root (su и ввести пароль root);
- Примонтировать cdrom:

- Если используется USB-накопитель, то можно с помощью fdisk определить имя устройства (например, /dev/sdb1):

```
fdisk –l
```

```
...
Disk /dev/sdb: 4032 MB, 4032626688 bytes
255 heads, 63 sectors/track, 490 cylinders, total 7876224 sectors
Units = sectors of 1 * 512 = 512 bytes
Sector size (logical/physical): 512 bytes / 512 bytes
I/O size (minimum/optimal): 512 bytes / 512 bytes
Disk identifier: 0x10e563be
```

```
 Device Boot Start End Blocks Id System
/dev/sdb1 * 2048 7876223 3937088 c W95 FAT32 (LBA)
```
- Примонтировать устройство:

```
mkdir debian
mount /dev/cdrom debian
```
В случае USB-флешки: mount /dev/sdb1 debian

• Установить openssh и sudo:

```
dpkg -i /debian/pool/main/o/openssh/openssh-server_6.0p1-
4+deb7u2_amd64.deb
dpkg -i /debian/pool/main/o/openssh/openssh-client_6.0p1-
4+deb7u2_amd64.deb
dpkg -i /debian/pool/main/s/sudo/sudo_1.8.5p2-1+nmu1_amd64.deb
```
• Добавить пользователя pt в группу sudoers:

usermod -aG sudo pt

- Настроить сеть и подключиться к серверу по SSH;
- Добавить безопасные настройки в SSH:

- Чтобы отключить доступ root к системе, следует поменять в файле /etc/ssh/ sshd\_config строку на:

PermitRootLogin no

- Перезапустить службу SSH:

sudo service ssh restart

- Добавить опции безопасности в ядро linux:
	- Добавить в конец файла /etc/sysctl.conf следующие строки:

```
kernel.core uses pid = 1
kernel.ctrl-alt-del = 0
kernel.kptr restrict = 1kernel.sysrq = 0
net.jpg.conf.all.accept redirects = 0net.ipv4.conf.all.accept source route = 0
net.ipv4.conf.all.bootp_relay = 0
net.ipv4.conf.all.forwarding = 0
net.ipv4.conf.all.log_martians = 1
net.jpg.conf.all.mc forwarding = 0
net.ipv4.conf.all.proxy_arp = 0
net.ipv4.conf.all.rp_filter = 1
net.jpg.conf.all.send reduces = 0
```

```
net.jpg.conf.default.accept~redirects = 0net.ipv4.conf.default.accept source route = 0net.ipv4.conf.default.log_martians = 1
net.jpg.icmp echo ignore broadcasts = 1
net.ipv4.icmp_ignore_bogus_error_responses = 1
net.ipv4.tcp_syncookies = 1
net.ipv4.tcp_timestamps = 0
net.ipv6.conf.all.accept_redirects = 0
net.jpg.conf.all. accept source route = 0net.ipv6.conf.default.accept redirects = 0
net.ipv6.conf.default.accept source route = 0
```
- Применить их:

sysctl -p

- Настроить репозитории:
	- Отредактировать файл /etc/apt/sources.list таким образом, чтобы он содержал только следующие строки:

```
deb http://mirror.yandex.ru/debian/ wheezy main non-free contrib
deb-src http://mirror.yandex.ru/debian/ wheezy main non-free 
contrib
deb http://security.debian.org/ wheezy/updates main contrib non-
free
deb-src http://security.debian.org/ wheezy/updates main contrib 
non-free
```
- Обновить информацию о пакетах:

sudo apt-get update

- Установить пакеты:

```
sudo apt-get install curl ngrep tcpdump pv vim htop
```
## **3. Установка PT AF**

Дистрибутив PT AF представляет собой архивный файл tarball. Его необходимо скопировать на сервер и выполнить ряд действий:

• Разархивировать:

```
tar xvf waf_kickstart_xxx.tar
```
• Установить PT AF:

cd waf\_kickstart

./install.sh

**Примечание.** Если во время установки появится приглашение для ввода «node>», туда нужно ввести слово «single».

• Отключить модуль bypass для сетевых карт (включен по умолчанию для карт Silicom):

- Разархивировать bypass.tgz:

tar xvf bypass.tgz

#### - Запустить скрипт установки:

./install\_bypass.sh

**Примечание.** Если в процессе установки появлялись ошибки с зависимостями, выполнить: sudo apt-get install -f

#### - Отключить режим bypass:

```
bpctl_util all set_bypass off
```
- Чтобы отключать bypass при загрузке системы, добавить в файл /etc/rc.local строки:

/bin/bpctl\_start

/bin/bpctl\_util all set\_bypass off

• Настроить сеть:

- Использовать системные утилиты для настройки сети:

ifconfig eth0 192.168.0.10 netmask 255.255.255.0

- Запустить wsc и применить сетевые настройки:

config commit

if mark eth0 eth1 eth2

config sync

#### **Примечания.**

Команда config commit перезапишет системные конфигурационные файлы и перезапустит сеть. Прежде чем выполнять ее при подключении через SSH, рекомендуется убедиться, что сеть настроена правильно и присутствуют все нужные маршруты.

При необходимости удалите файлы, где хранятся текущие настройки, чтобы воостановить wsc настройки по умолчанию: rm /opt/waf/conf/local-waf-sync-config.json

• Подключитесь к веб-интерфейсу PT AF (по умолчанию используется 80 порт);

• Активируйте ключ Guardant (ключ должен быть подключен заранее);

• Проверьте, что в системе созданы необходимые роли (WAN, LAN, MGMT, SPAN), или создайте роли на вкладке Конфигурация -> Алиасы сетевых интерфейсов;

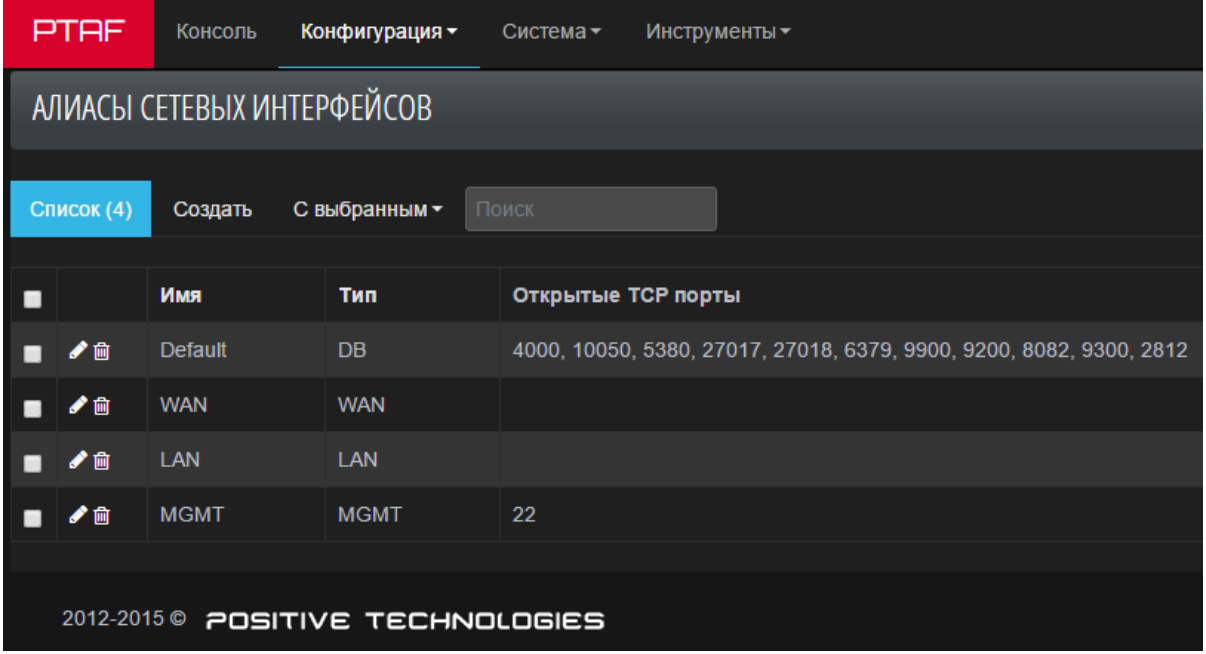

• Назначьте роли на используемые сетевые интерфейсы на вкладке Конфигурация -<sup>&</sup>gt;Шлюзы -> Сеть (например, eth0: WAN+MGMT, eth1: SPAN);

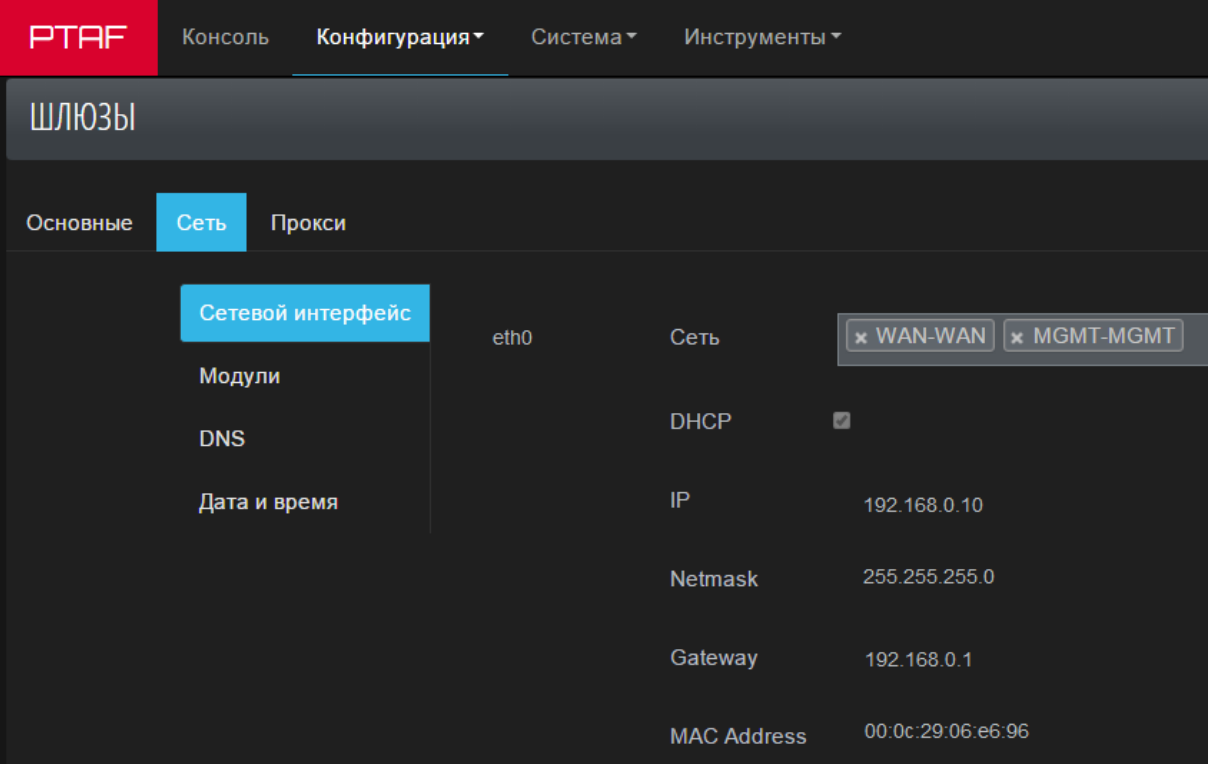

• Включите опцию *Активен* на вкладке Конфигурация -> Шлюзы - > Основные и сохраните настройки.

**Positive Technologies** — лидер европейского рынка систем анализа защищенности и соответствия стандартам. Компания входит в число наиболее динамично развивающихся участников российской IT-отрасли, демонстрируя ежегодный рост более 50%. Офисы и представительства Positive Technologies расположены в Москве, Лондоне, Риме, Сеуле и Тунисе.

Разработанные экспертами компании программные продукты заслужили международное признание в сфере практической информационной безопасности.

#### **Продукты**

Система контроля защищенности и соответствия стандартам MaxPatrol помогает обеспечивать безопасность корпоративных информационных систем и формировать комплексное представление о реальном уровне защищенности IT-инфраструктуры организации. Система позволяет контролировать выполнение требований государственных, отраслевых и международных стандартов, таких как Федеральный закон № 152-ФЗ «О персональных данных», СТО БР ИББС, ISO 27001/27002, SOX 404, PCI DSS. В MaxPatrol объединены активные механизмы оценки защищенности, включая функции системных проверок, тестирования на проникновение, контроля соответствия стандартам — в сочетании с поддержкой анализа различных операционных систем, СУБД и веб-приложений.

Система анализа защищенности XSpider более 10 лет является признанным лидером среди средств сетевого аудита ИБ. На сегодняшний день это один из лучших интеллектуальных сканеров безопасности в мире. Более 1000 международных компаний успешно используют XSpider для анализа и контроля защищенности корпоративных ресурсов.

#### **Услуги**

Компания Positive Technologies специализируется на проведении комплексного аудита информационной безопасности, на оценке защищенности прикладных систем и вебприложений, тестировании на проникновение и внедрении процессов мониторинга информационной безопасности. Статус PCI DSS Approved Scanning Vendor позволяет проводить работы по проверке соответствия данному стандарту.

#### **Клиенты**

В числе заказчиков Positive Technologies — более 1000 государственных учреждений, финансовых организаций, телекоммуникационных и розничных компаний, промышленных предприятий России, стран СНГ и Балтии, а также Великобритании, Германии, Голландии, Израиля, Ирана, Китая, Мексики, США, Таиланда, Турции, Эквадора, ЮАР и Японии.

#### **Вклад в индустрию**

Принимая активное участие в развитии IT-отрасли, Positive Technologies выступает организатором международного форума по информационной безопасности Positive Hack Days и развивает SecurityLab.ru — самый популярный ИБ-портал на русском языке.

*Более подробную информацию можно получить на сайте* <www.ptsecurity.ru>

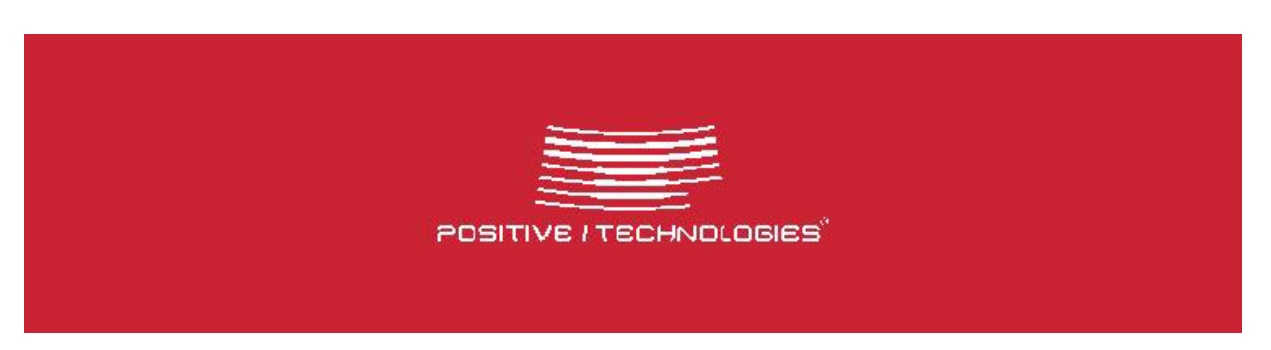